## **Creating a Bridge Domain**

You can create a domain in two ways:

- Either, you can enter a domain name during the installation of the Bridge (see e.g. [The Bridge Installation Process\)](https://doc.scheer-pas.com/display/INSTALLATION/Installing+the+BRIDGE+Installer#InstallingtheBRIDGEInstaller-create_domain),
- or you can convert a stand-alone node to a domain.

If you have not chosen to create a domain during the installation, the Bridge is still in an initial state called stand-alone. That means, that it is not included in a domain, yet. After first login with the pre-defined user id **admin**, the following page is displayed.

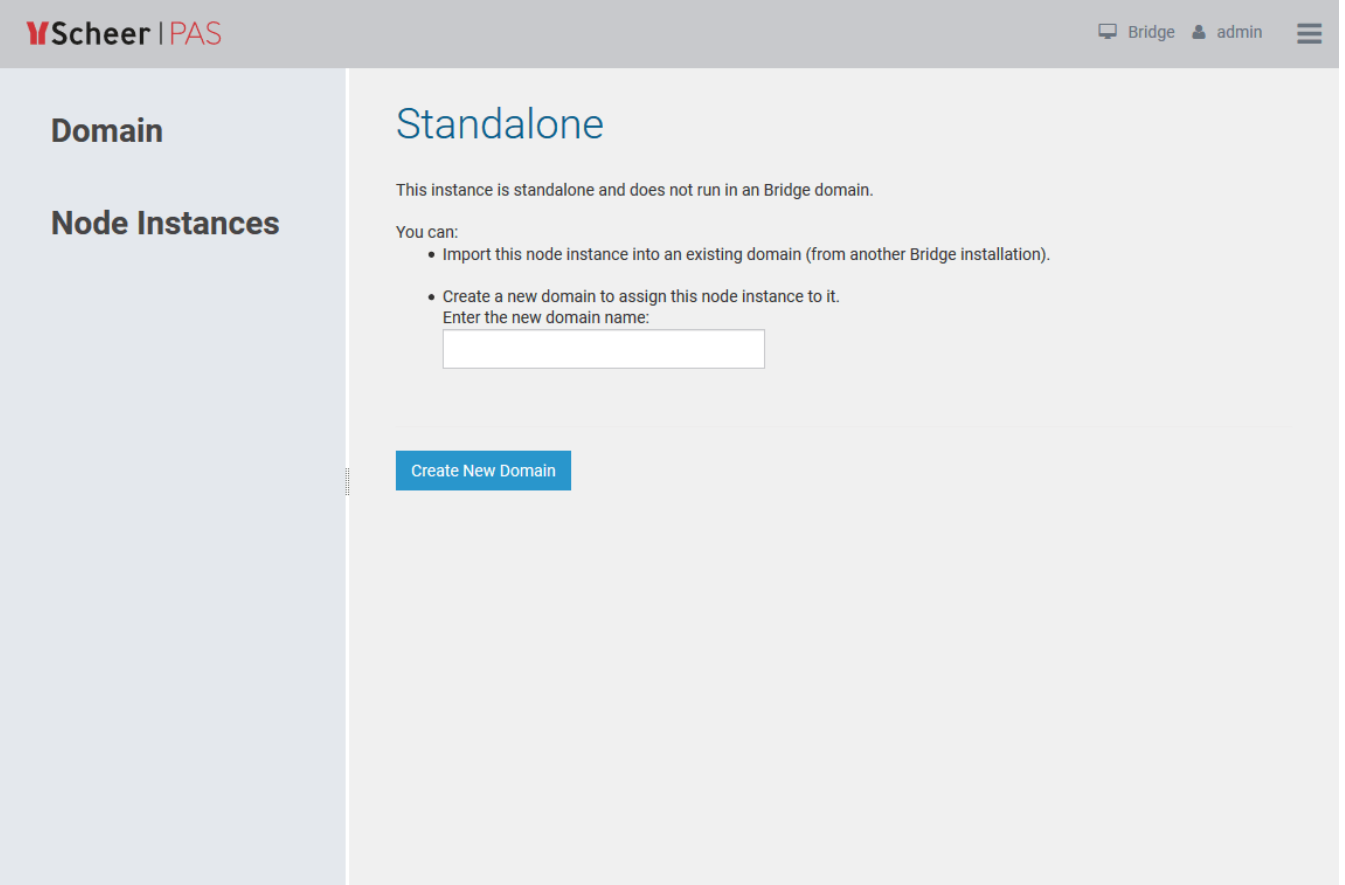

There are two possibilities of how to proceed:

- **You can import this node instance into an existing domain.** In the browser, open another Bridge whose node instance was already imported into a domain. From there, import your node instance into this domain. **You can create a new domain.**
	- Your node instance will be the first one that is assigned to the new domain. Enter a domain name and click the button **Create New Domain**.

After the domain has been created successfully, the page changes as follows.

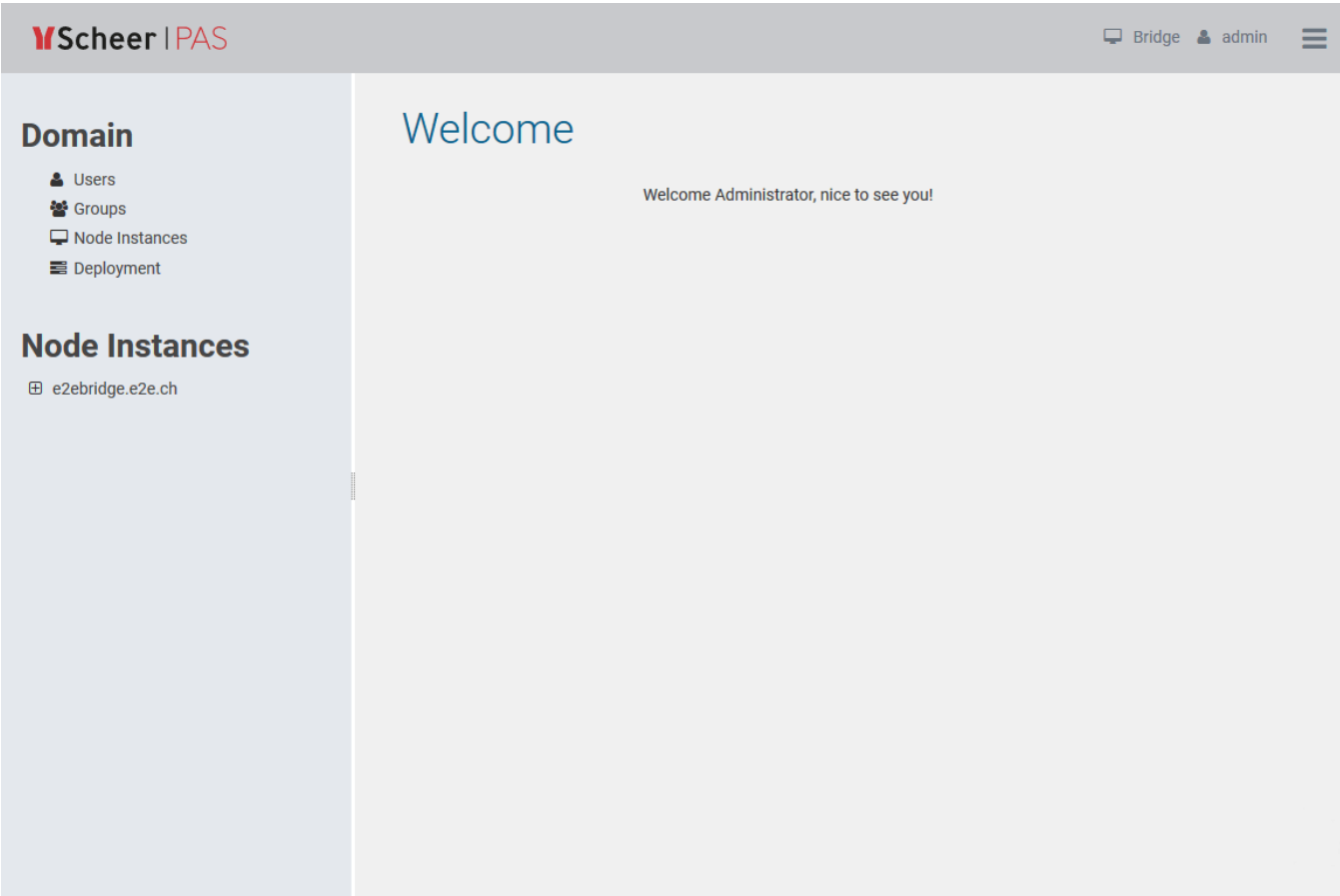

The node instance **e2ebridge.e2e.ch** is listed in the navigation on the left. Now, services can be deployed to this node instance.